Some people have found that the convention card they have already filled out with their partner is not being used in these games. If your pre-written card doesn't show up, here's how to add it.

## On the right-hand side of the website, click on the "Account" tab.

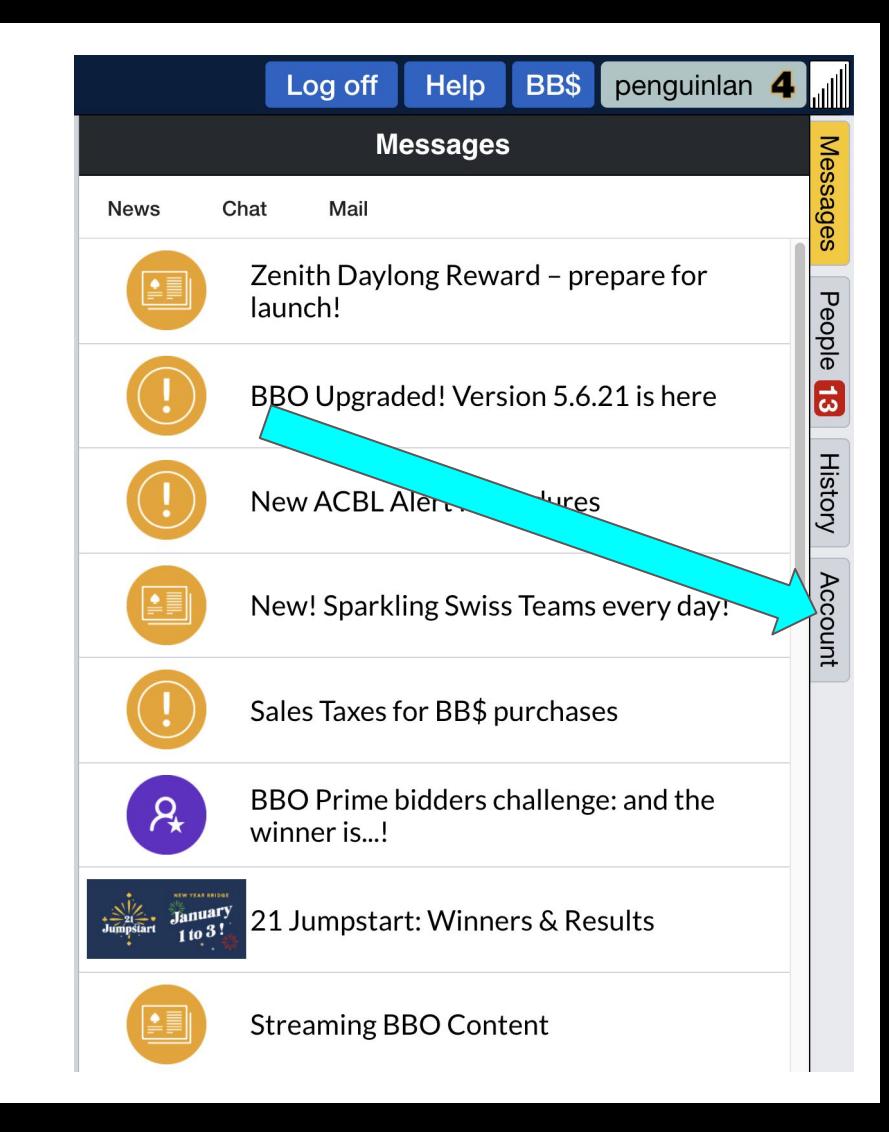

## Along the top of the account page, click on "Convention cards"

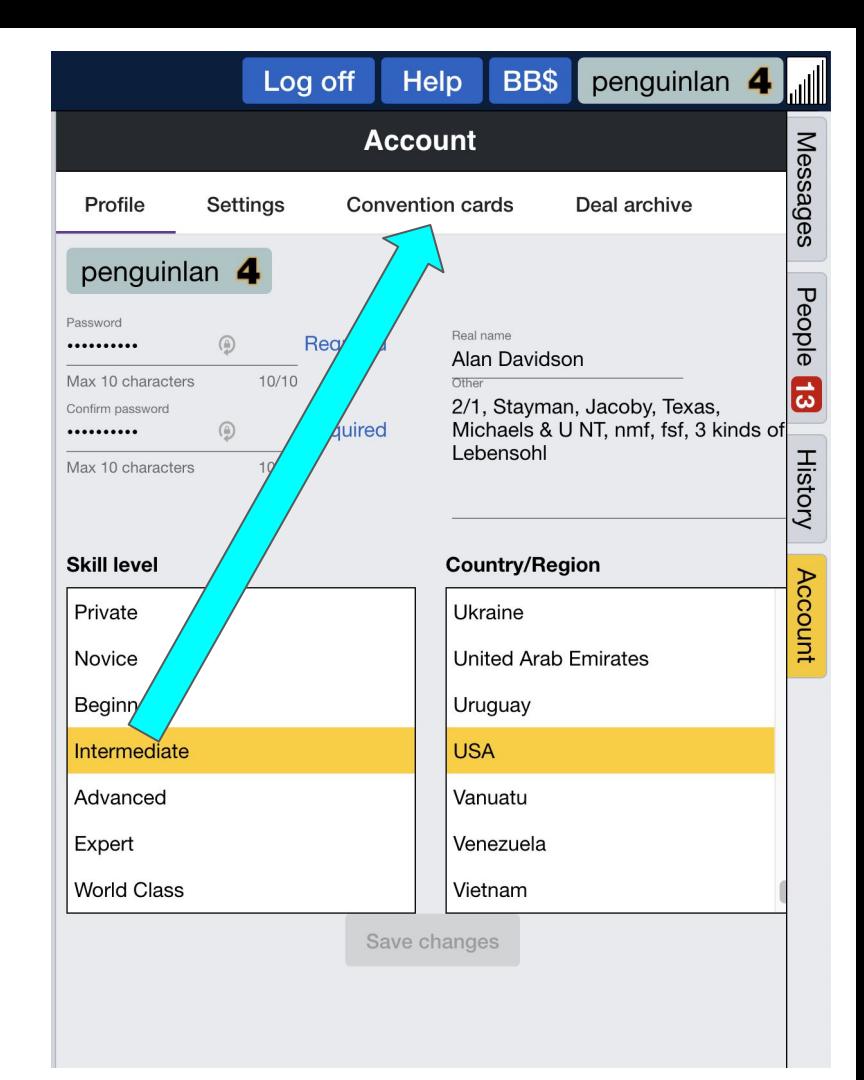

## Within the list of your convention cards, click on the one you wish to use for this game

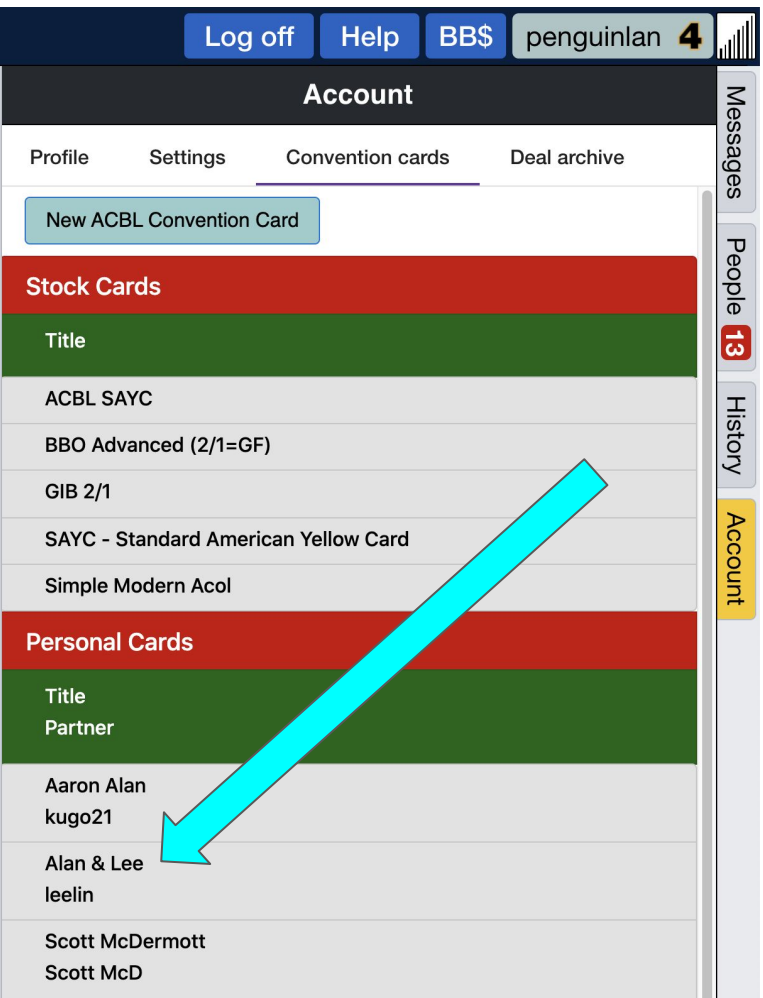

Just below the "Use with partner" button, click on the text box and type your partner's username. Yes, this is likely the same username you entered when you created the convention card.

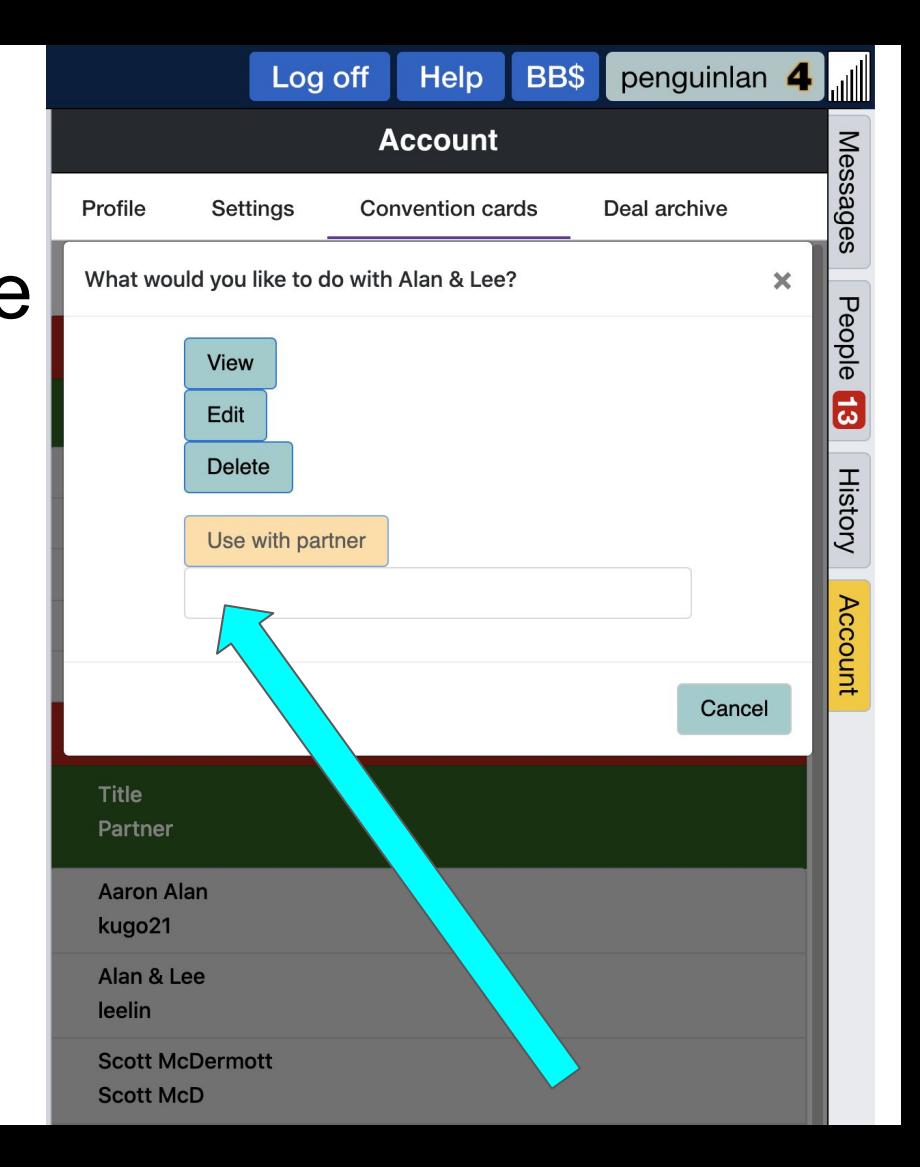

Once you have typed your partner's username, click on the "Use with partner" button just above the text box.

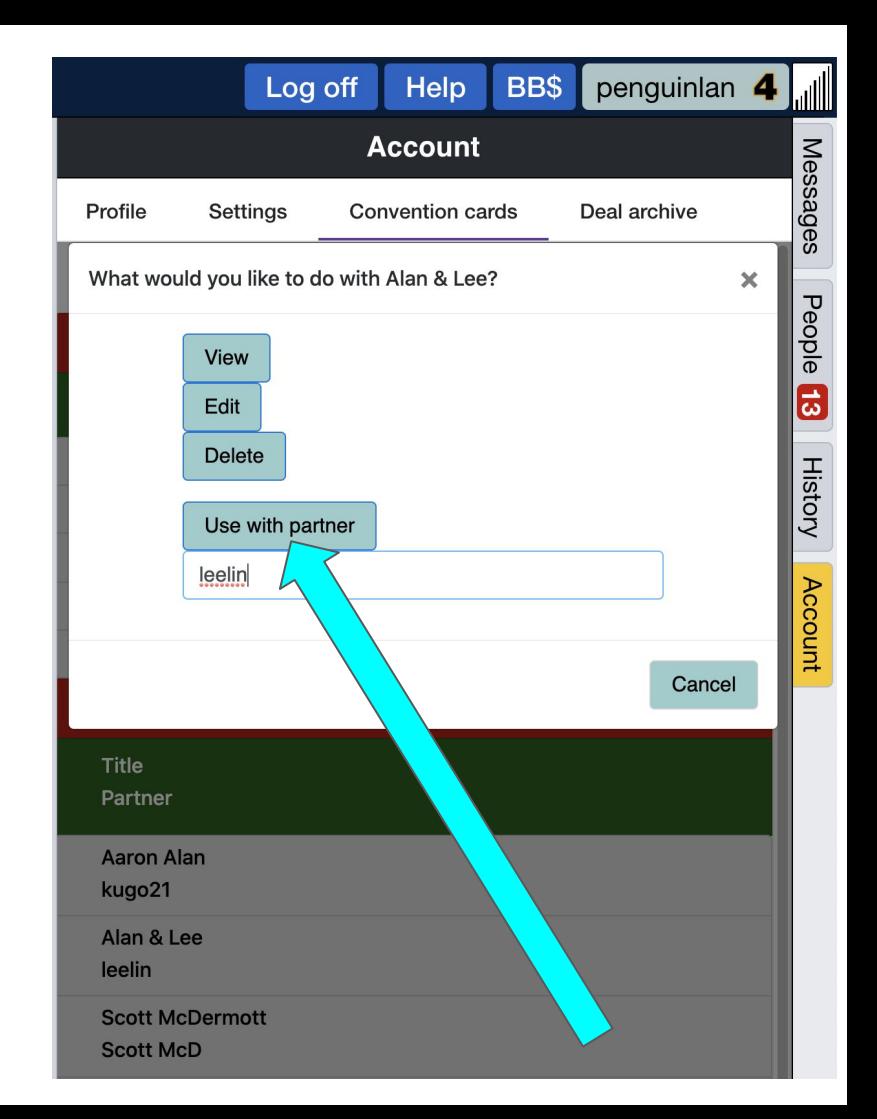

You're done! You should get a notification in the bottom-right corner that your partnership is now using a new convention card for this game.